# **Leitfaden für den Schnelleinstieg**

*Dieser Leitfaden enthält eine Einführung in IBM SPSS Modeler Server.*

# **Produktübersicht**

IBM® SPSS Modeler ist eine leistungsstarke, vielseitige Data-Mining-Workbench, mit der Sie schnell, intuitiv und ohne Programmieraufwand präzise Vorhersagemodelle erstellen können. Mit ihr können Sie über eine einzigartige grafische Benutzerschnittstelle mit innovativen Analysefunktionen Muster und Trends in strukturierten oder unstrukturierten Daten einfacher ermitteln. Über diese Muster und Trends können Sie Ergebnisse modellieren und erkennen, welche Faktoren Einfluss auf die Ergebnisse haben, sodass Sie Chancen nutzen und Risiken mindern können.

IBM SPSS Modeler Server kann installiert und konfiguriert werden, um im verteilten Analysemodus zusammen mit anderen Clientinstallationen ausgeführt zu werden. Dies bietet für umfangreiche Datasets eine überlegene Leistung, da speicherintensive Operationen auf dem Server ausgeführt werden können, ohne Daten auf den Client-Computer herunterladen zu müssen.

IBM SPSS Modeler Batch bietet die vollständige Palette an Analysefunktionen von Modeler, jedoch ohne Zugriff auf die reguläre Benutzerschnittstelle. Im Stapelmodus können Aufgaben mit langer Laufzeit oder sich wiederholende Aufgaben ohne Eingreifen des Benutzers durchgeführt werden. Dabei wird keine Benutzerschnittstelle auf dem Bildschirm angezeigt.

### **1 Schritt 1: Zugreifen auf die Software**

Wenn Sie die Installation über die zum Produktumfang gehörende DVD durchführen, fahren Sie mit dem nächsten Schritt fort. Wenn Sie Ihr Produkt von Passport Advantage® herunterladen, befolgen Sie die Anweisungen im Downloaddokument [im Web.](http://www.ibm.com/support/docview.wss?uid=swg24038510)

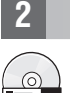

### **2 Schritt 2: Zugreifen auf die Installationsanweisungen**

Installationsdokumente sind (im PDF-Format) auf der Installations-DVD im Verzeichnis Documentation/<Sprache>/ Installation oder im Web unter [http://www-01.ibm.com/support/knowledgecenter/SS3RA7\\_17.0.0.0](http://www-01.ibm.com/support/knowledgecenter/SS3RA7_17.0.0.0) und [http://](http://www.ibm.com/support/docview.wss?uid=swg27043831) [www.ibm.com/support/docview.wss?uid=swg27043831](http://www.ibm.com/support/docview.wss?uid=swg27043831) verfügbar.

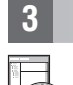

## **3 Schritt 3: Prüfen von Hardware- und Systemkonfiguration**

Stellen Sie sicher, das die Zielcomputer die Mindestanforderungen für Hardware und Software erfüllen. Die aktuellsten Informationen zu den Systemanforderungen finden Sie in den *[Berichten zur Kompatibilität von Softwareprodukten](http://publib.boulder.ibm.com/infocenter/prodguid/v1r0/clarity/index.jsp)* auf der Site des IBM Technical Support. Informationen zu den Systemanforderungen für vorausgesetzte IBM Software, beispielsweise IBM SPSS Collaboration and Deployment Services, finden Sie in den Installationsdokumenten, die im Lieferumfang dieser Produkte enthalten sind. Ausnahmen und Einschränkungen sind in den Installationsdokumenten zu IBM SPSS Modeler aufgeführt. Sie können die aktuellsten Informationen zu Voraussetzungen auch [im Web](http://pic.dhe.ibm.com/infocenter/prodguid/v1r0/clarity/prereqsForProduct.html) abrufen.

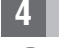

## **4 Schritt 4: Zugreifen auf die Dokumentation**

**?** Sie können auf das Knowledge Center von IBM SPSS Modeler 17.0 im Web über [http://www-01.ibm.com/support/](http://www-01.ibm.com/support/knowledgecenter/SS3RA7_17.0.0.0) [knowledgecenter/SS3RA7\\_17.0.0.0](http://www-01.ibm.com/support/knowledgecenter/SS3RA7_17.0.0.0) zugreifen. Im Information Center finden Sie einen Großteil der Dokumentation, die für IBM SPSS Modeler 17.0 verfügbar ist. Allerdings werden die Installationsdokumente separat zur Verfügung gestellt (siehe oben). Nach der Installation des Produkts ist auch ein lokales Information Center verfügbar, das Sie durch Drücken der Taste F1 oder Auswählen von **Themen** im Hilfemenü öffnen können.

# **5 Schritt 5: Installieren von IBM SPSS Modeler**

Informationen zur Installation des Produkts finden Sie in den folgenden Dokumenten im Verzeichnis Documentation/<Sprache>/Installation auf der DVD. Wie bereits erwähnt stehen die Installationsdokumente auch im Web unter<http://www.ibm.com/support/docview.wss?uid=swg27043831> zur Verfügung.

Wenn Sie die Server- oder Batch-Version in einer Windows-Umgebung installieren, finden Sie weitere Informationen in folgender PDF-Datei:

• IBM SPSS Modeler Server for Windows Installation Instructions.

Wenn Sie die Server- oder Batch-Version in einer UNIX-Umgebung installieren, finden Sie weitere Informationen in folgender PDF-Datei:

• IBM SPSS Modeler Server for UNIX Installationsanweisungen.

#### **Weitere Informationen**

**?** Weitere Informationen finden Sie in den folgenden Ressourcen unter www.ibm.com:

- v IBM SPSS-Softwarelösungen:<http://www.ibm.com/software/analytics/spss/>
- v IBM developerWorks:<http://www.ibm.com/developerworks/spssdevcentral/>
- v IBM Produktunterstützung:<http://www.ibm.com/support/>
- v IBM Benutzercommunitys:<http://www.ibm.com/community/>

SPSS Modeler Licensed Materials - Property of IBM. © Copyright IBM Corp. 2015.

IBM, das IBM Logo und ibm.com sind Marken oder eingetragene Marken der IBM Corporation in den USA und/oder anderen Ländern. Weitere Produkt- und Servicenamen können Marken von IBM oder anderen Unternehmen sein. Eine<br>aktuel